РАЗДЕЛ III. ГРАФИЧЕСКИЕ РЕДАКТОРЫ ТЕМА «СОЗДАНИЕ И РЕДАКТИРОВАНИЕ РИСУНКОВ В PAINT»

Тема урока: «Создание рисунка в графическом редакторе Inkscape»

## ВОПРОСЫ:

 Какие растровые графические редакторы вы знаете? Какие векторные графические редакторы вы знаете?

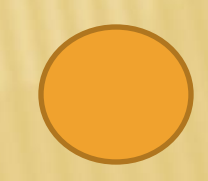

## ВОПРОСЫ:

- В чем состоит различие растровых и векторных графических изображений?
- Назовите основные элементы окна?
- Какой инструмент используется для выделения объектов?
- Что такое заливка?

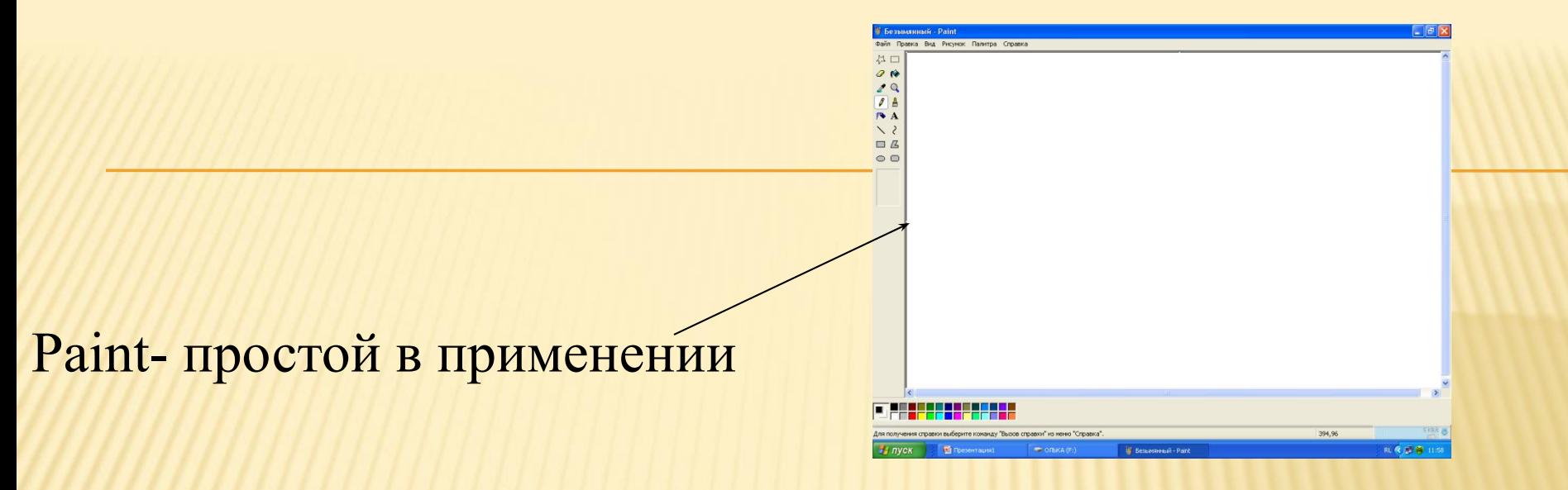

Adobe Photoshop – мощная в профессиональная программа

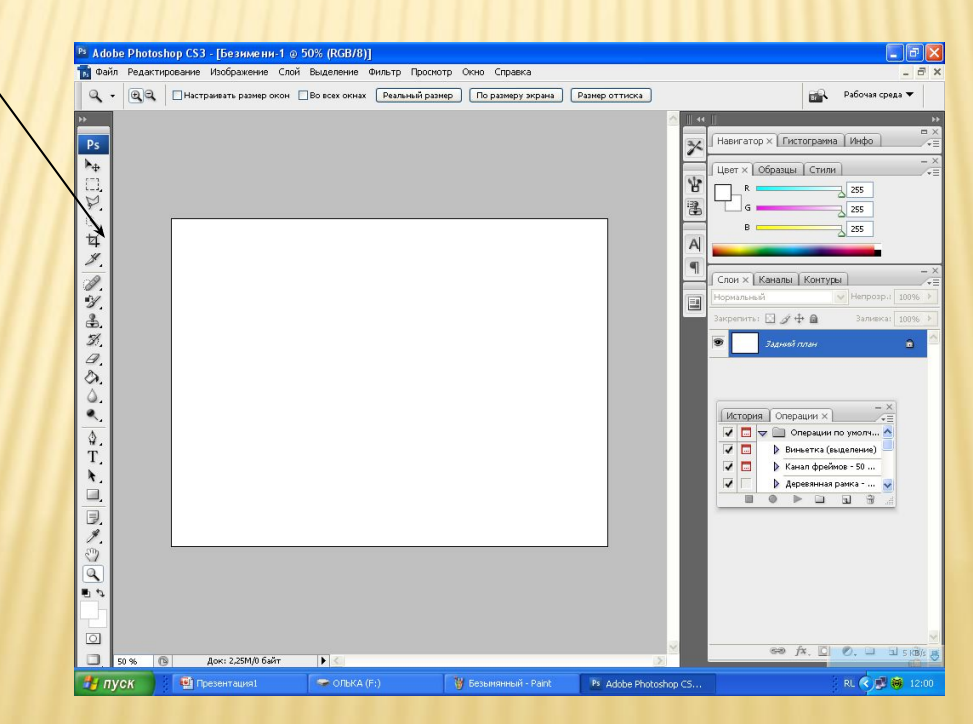

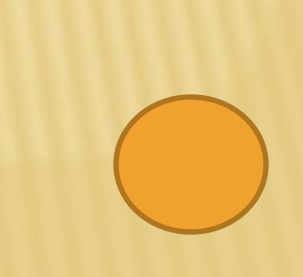

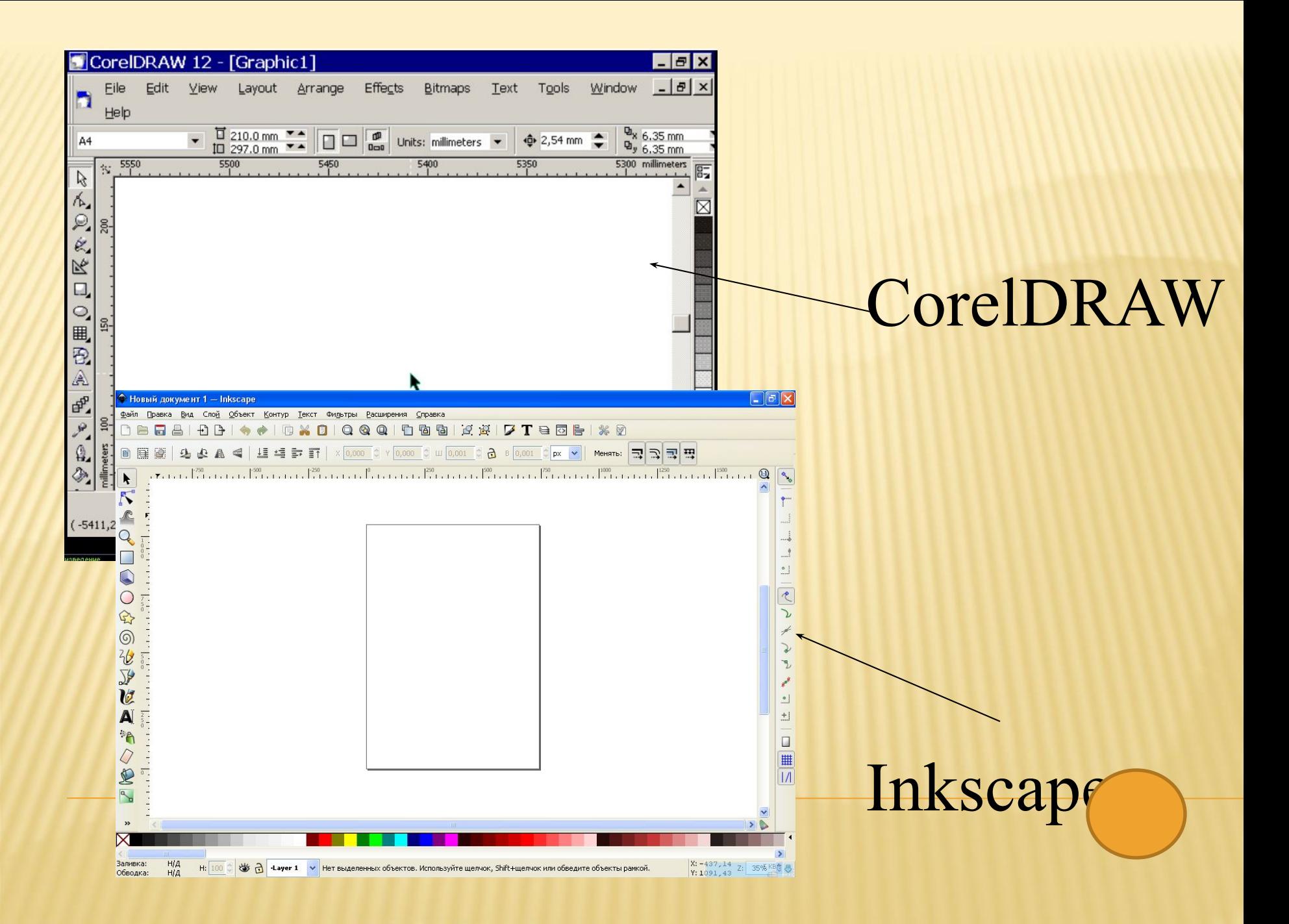

Различие в том, что любой растровый графический объект воспринимается программой как набор окрашенных пикселов, а векторные изображения кодируются математическими формулами.

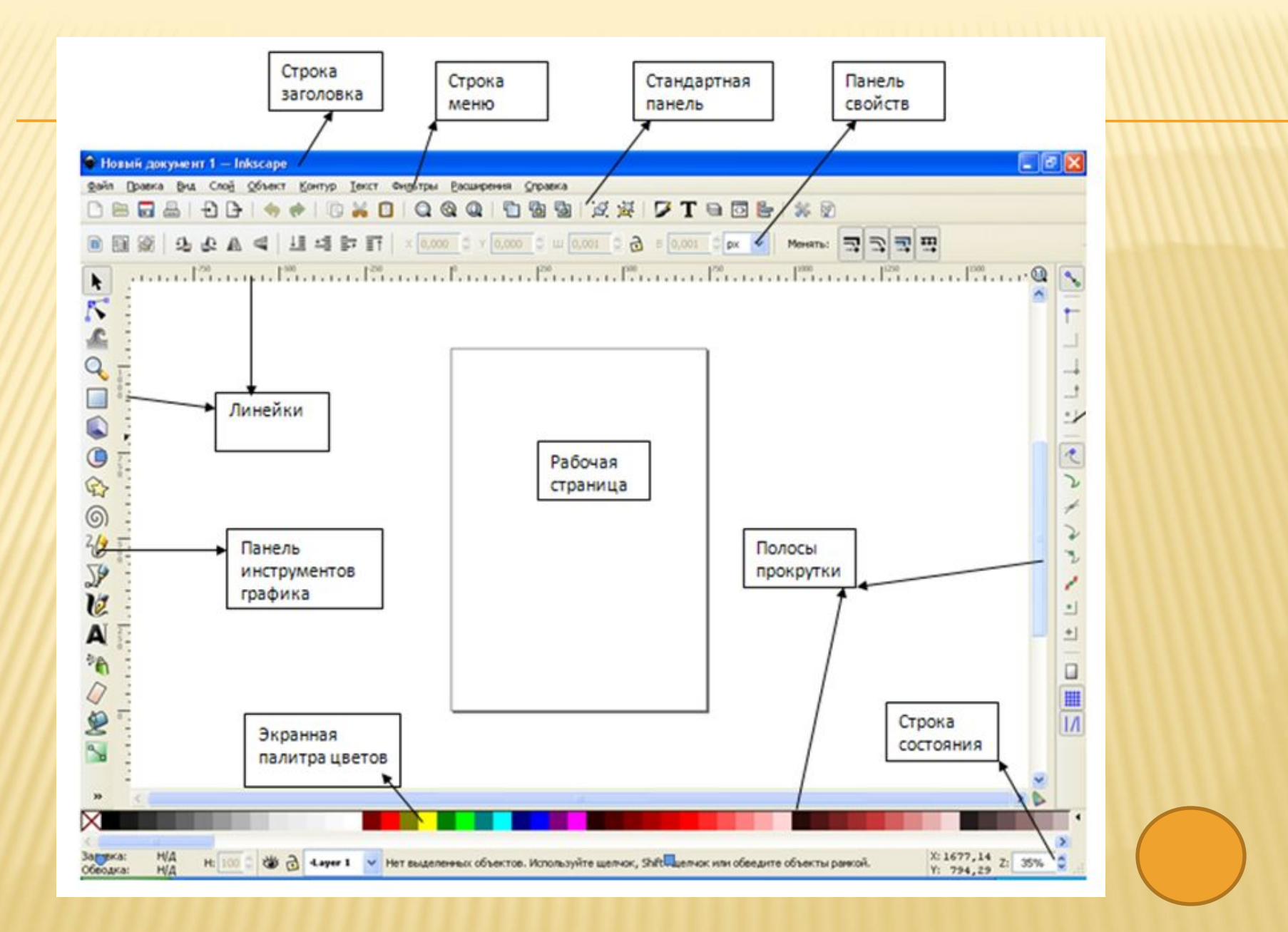

# **Указатель** выделяет объекты для изменения

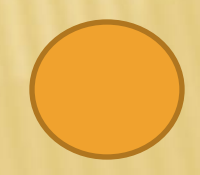

### Группа **Интерактивный инструмент Заливка** включает инструменты:

 **Интерактивный инструмент**  <u>... **ивка** управляет способами заливки</u> ьектов;

 **Интерактивная заливка по углам**  позволяет редактировать заливку, разбивая ее на отдельные сегменты, ограниченные опорными точками.

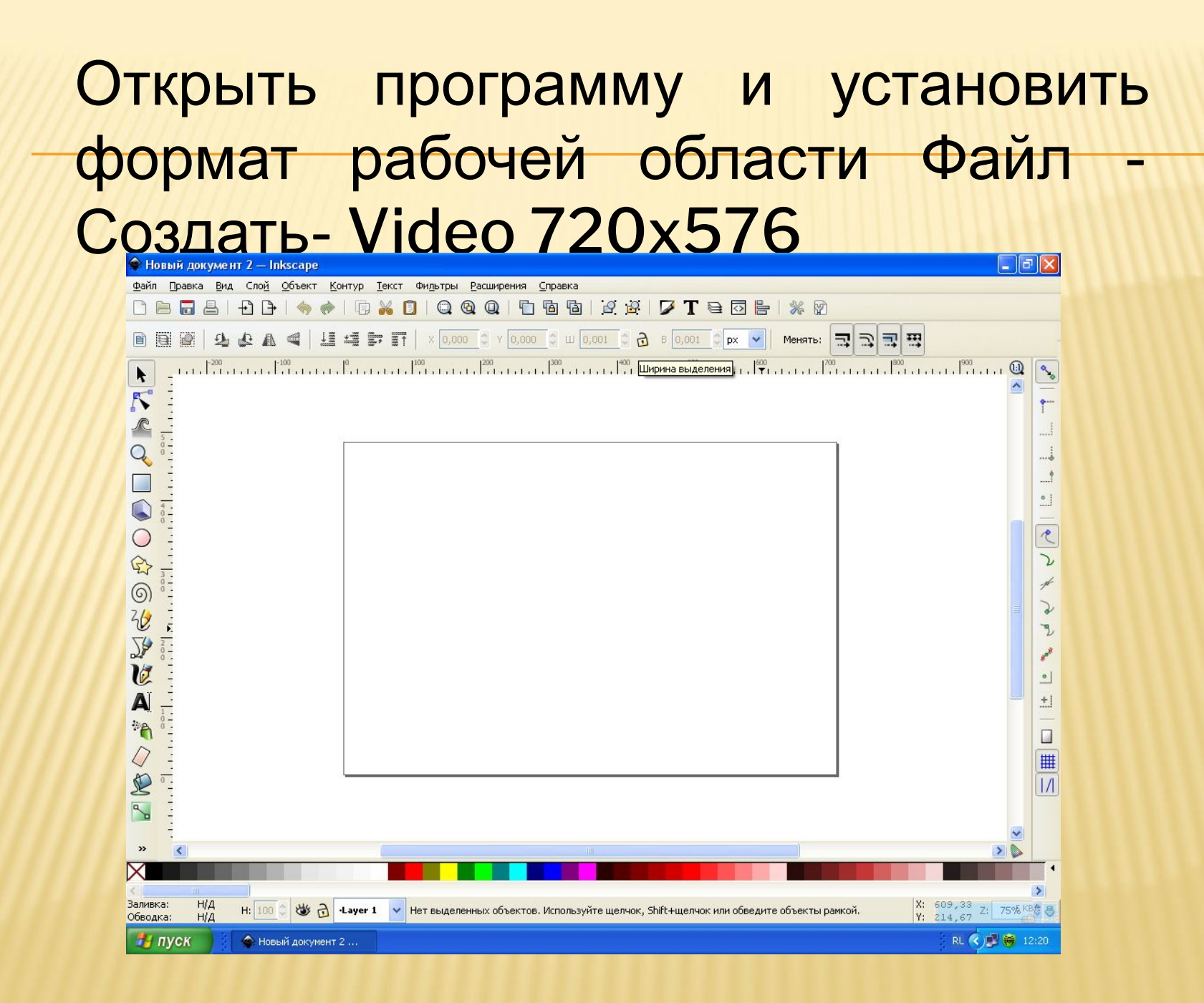

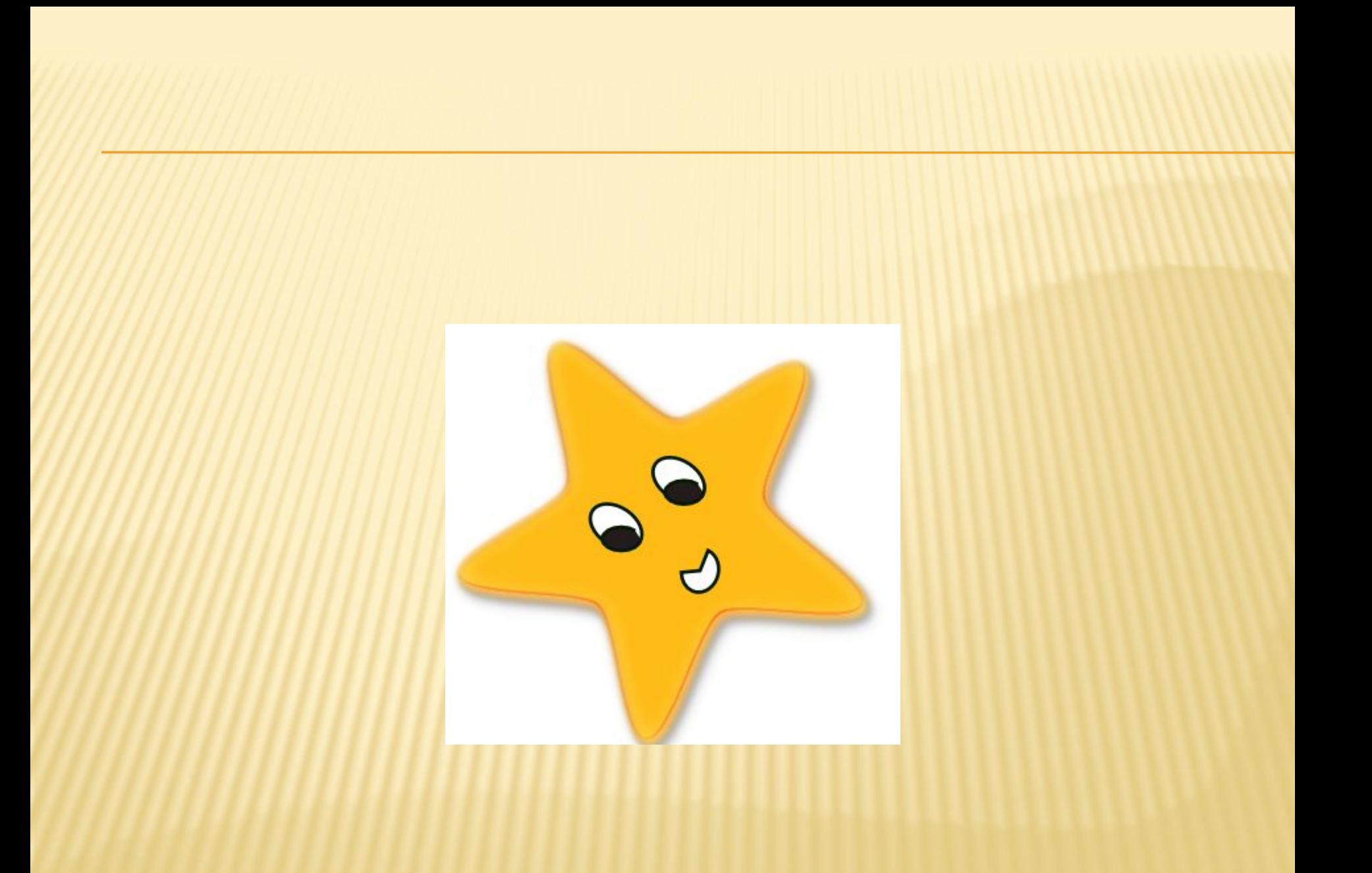

#### Взять инструмент для рисования звёзд и создать пятиугольную звезду

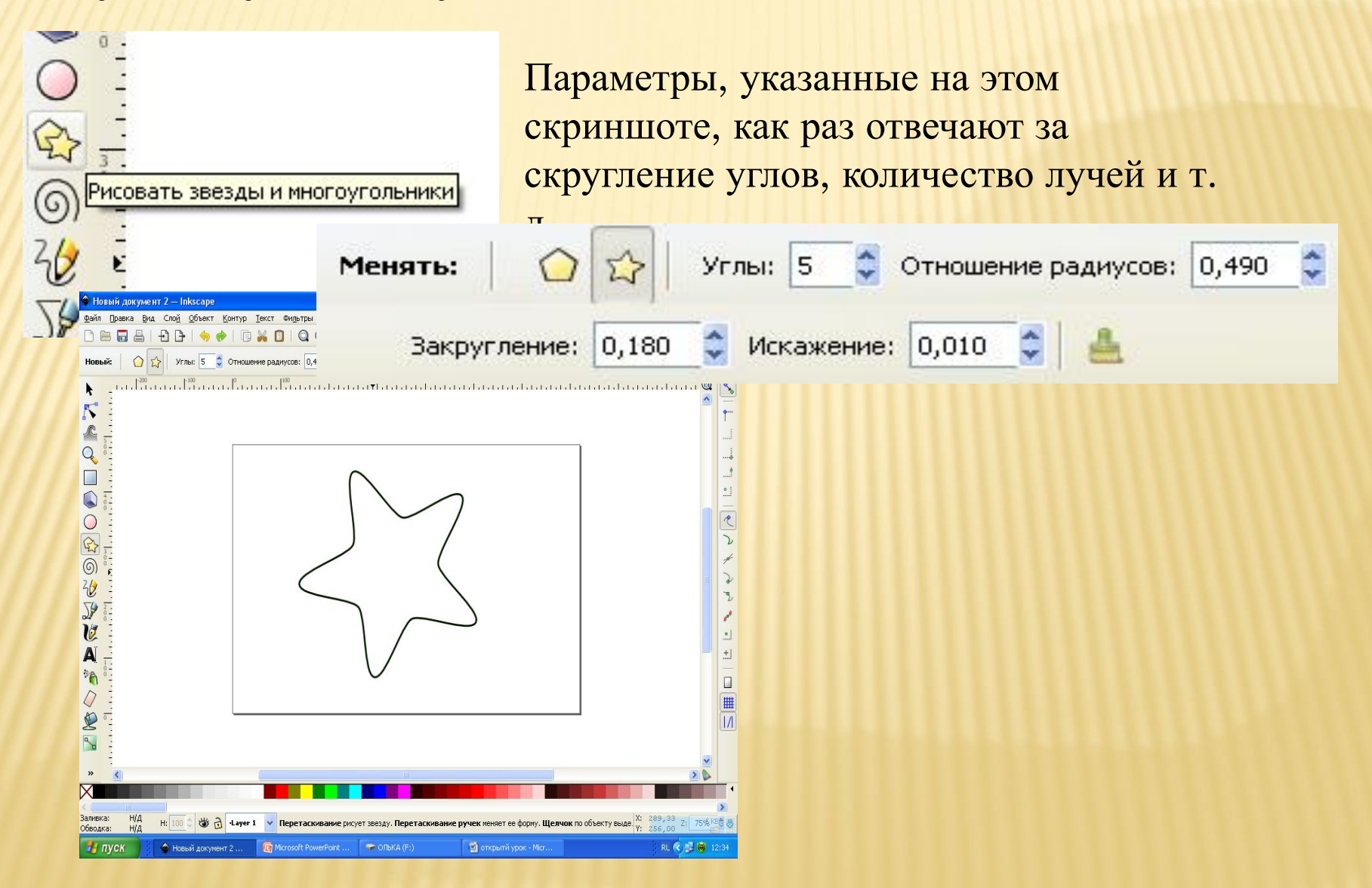

Выбрать свой цвет заливки, толщину обводки Объект-Заливка и обводка, где кнопка <Заливка имеет дыру…> и ввести в шестизначное значение ffbb16ff, изменить обводку, ввести ec1b00ff, толщина линии 1,000mm закрыть окно настройки

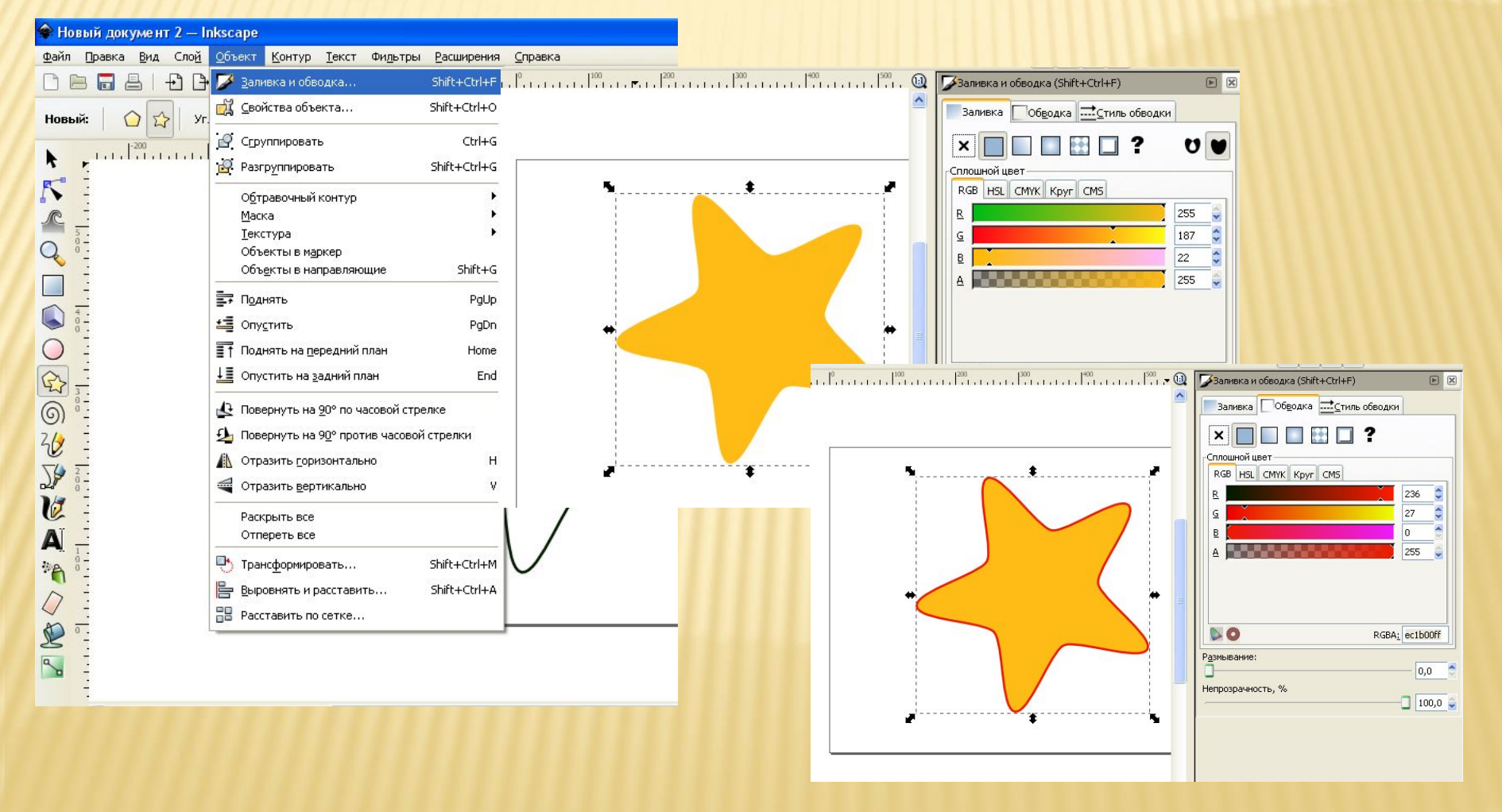

Нарисовать глазки. Понадобится инструмент эллипсонадобится инструмент эллипс. На скриншоте ниже как раз показан нарисованный эллипс для будущего глаза звезды. Этот эллипс пока без заливки, но уже с нужной толщиной обводки в 1 пиксель красного цвета, его нужно выполнить чёрным цветом. Поворачивать, перемещать и изменять размер эллипса можно с помощью инструмента инструмента выделения трансформации. Группируем овалы глаз. Копировать рядом. Нарисовать рот с помощью кнопки <Переключить - ... сегмент>

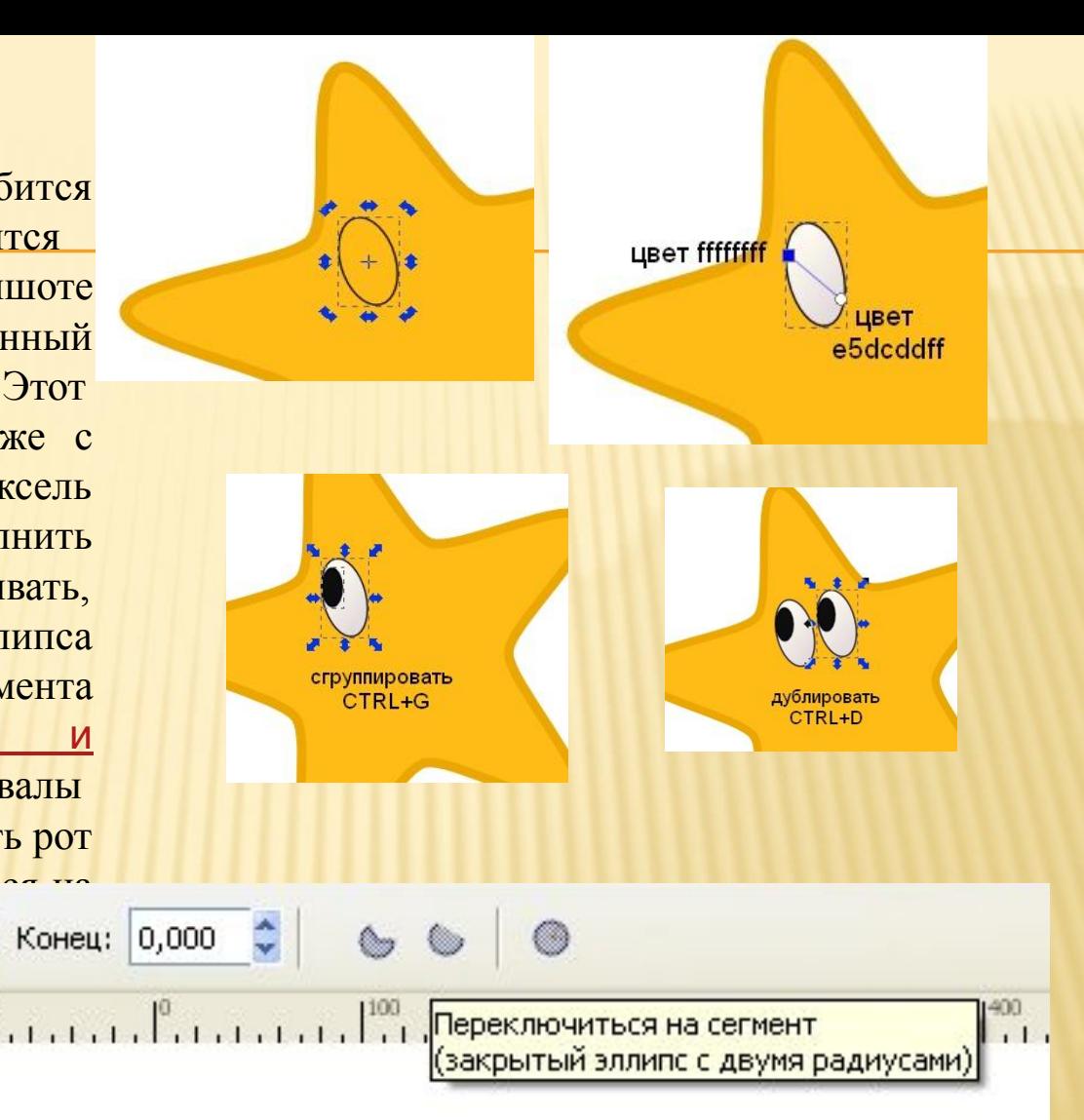

#### Сгруппировать глаза и ротик, звезду. Затем создать тень Фильтры - Свет - тень- Отбрасывать тень и Свечение тени

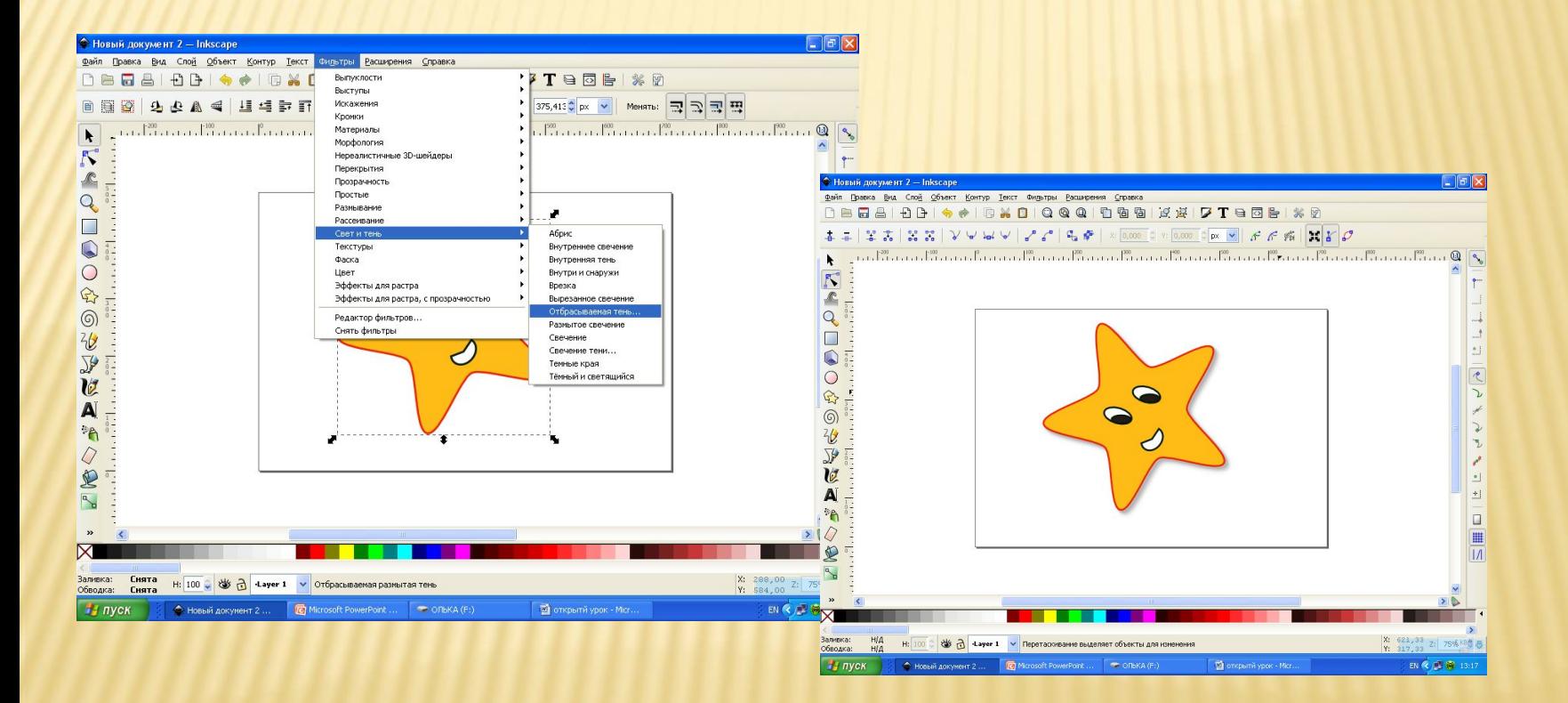

#### **Карта оценивания практической работы обучающихся.** Обучающегося (щейся) \_\_\_\_\_\_\_\_\_\_\_\_\_\_\_\_\_\_\_\_\_\_\_\_\_\_\_\_

№ группы 305

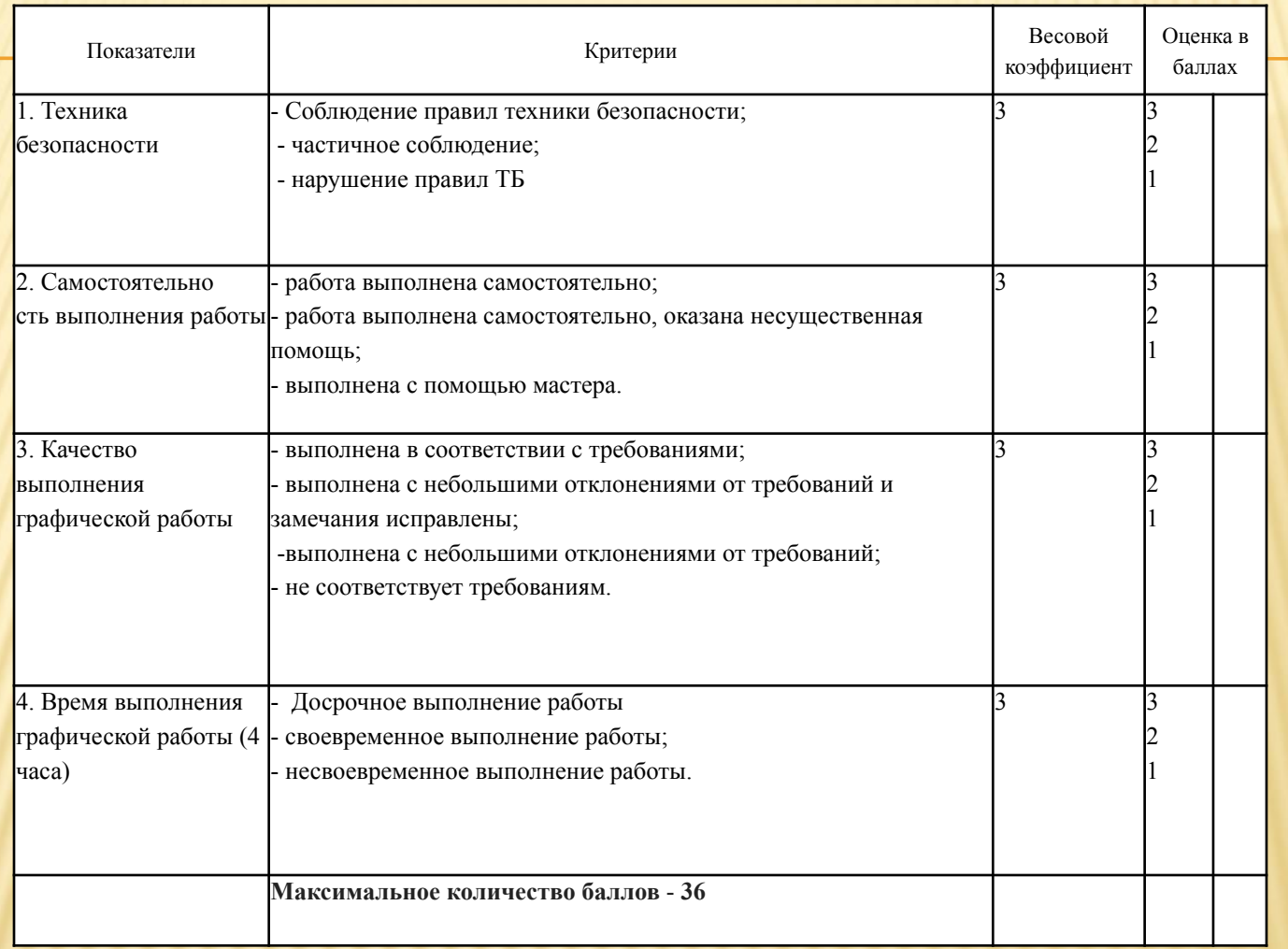

Ф - фактическое количество баллов

М- максимальное количество баллов

0,85 < К < 1 - высокий уровень; Соответствует оценке «отлично» **36-30** - **«5»**

0,70 < К < 0,85 -хороший уровень; Соответствует оценке «хорошо» **29-25** - **«4»**

0,60 < К < 0,70 -удовлетворительный уровень; Соответствует оценке «удовлетворительно» **24-21** - **«3»**

**К<** 0,60 - низкий уровень; Соответствует оценке «неудовлетворительно» **менее 20** - **«2»**

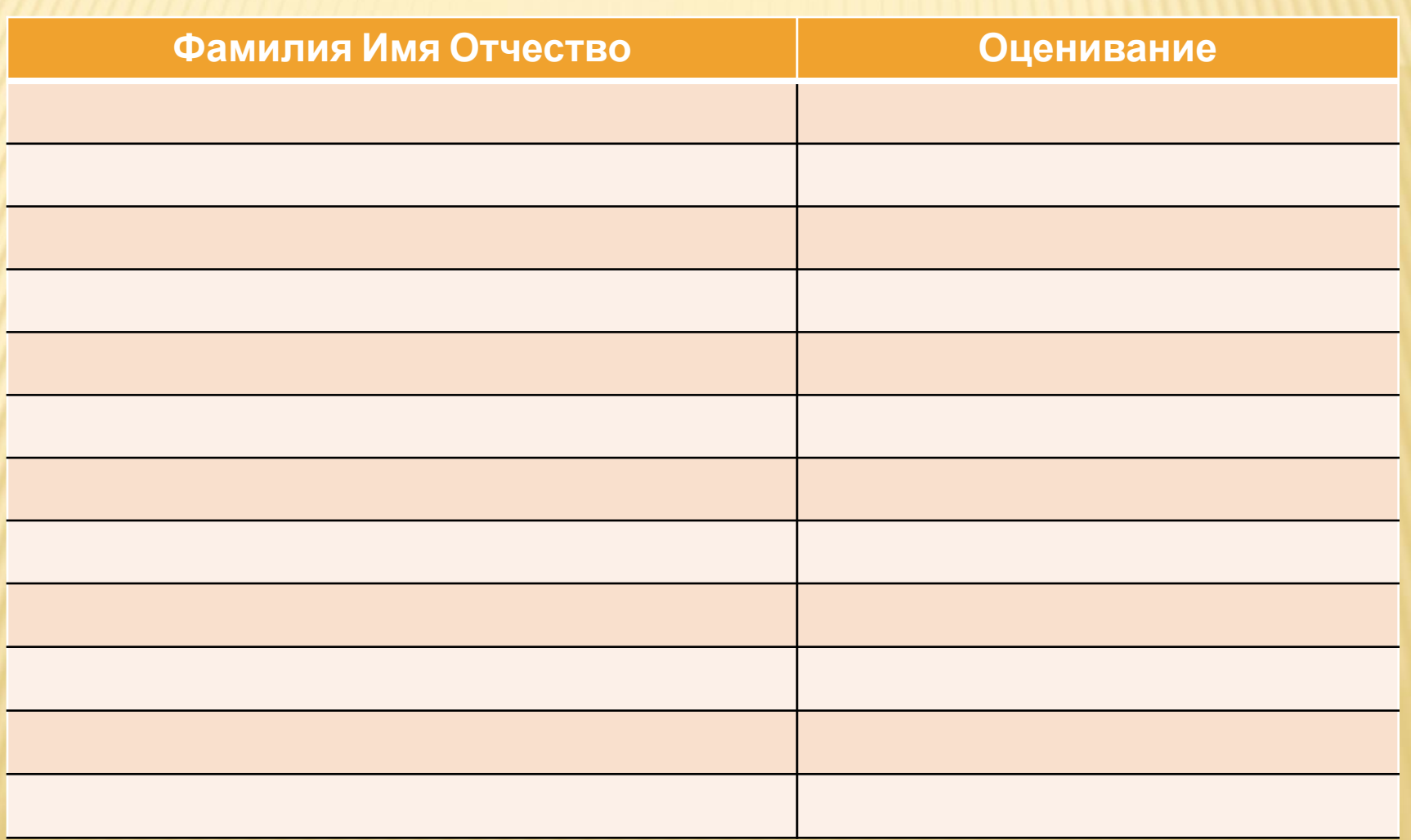

## ДОМАШНЕЕ ЗАДАНИЕ

 Подготовить материал к созданию поздравительной открытки с помощью программы Inkscape на тему: «День защитника Отечества»

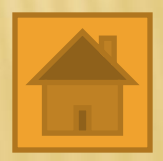